# Modellistica Medica

Maria Grazia PiaINFN Genova

Scuola di Specializzazione in Fisica Sanitaria GenovaAnno Accademico 2002-2003

*Maria Grazia Pia, INFN Genova*

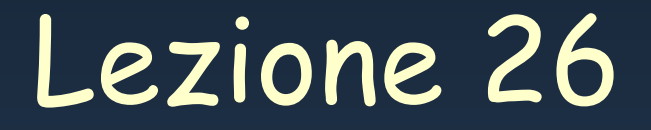

# Installing Geant4 *Lecture material by Gabriele Cosmo*

*Maria Grazia Pia, INFN Genova*

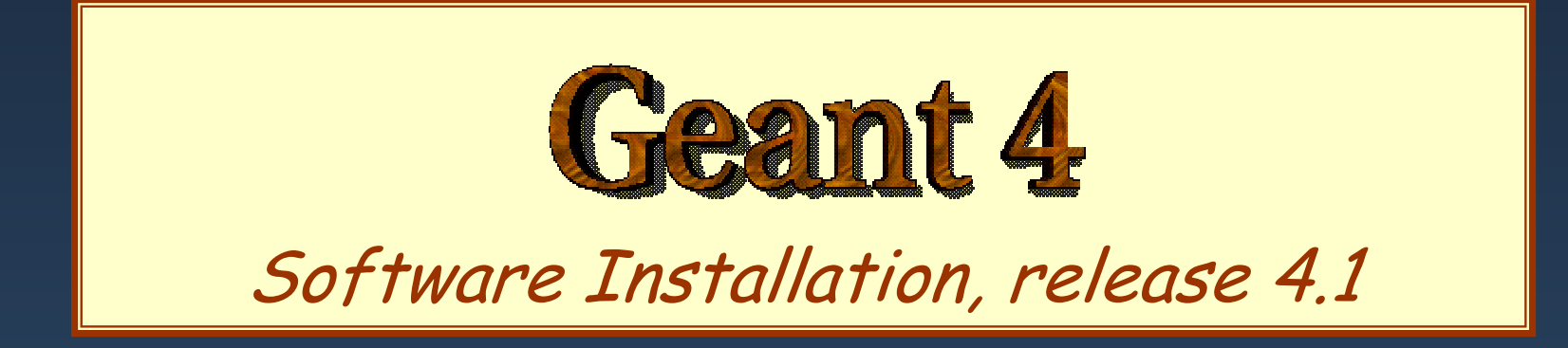

### *Gabriele Cosmo, [Gabriele.Cosmo@cern.ch](mailto:Gabriele.Cosmo@cern.ch)*

Geant4 Users' Workshop Tutorial Salamanca - July 15-19, 2002

*Maria Grazia Pia, INFN Genova*

### Outline

- Supported platforms & compilers  $\bullet$
- External software packages and tools  $\bullet$
- Working area and installation area  $\bullet$
- Toolkit installation $\bullet$ 
	- Configuring the environment manually
	- Using the *Configure* installation script
- Building an executable  $\bullet$
- Integrating Geant4 in a software framework $\bullet$

# Supported platforms & compilers

- UNIX systems  $\pmb{\circ}$ 
	- DEC-OSF/1 v.4.0, cxx 6.1
		- G4SYSTEM: DEC-cxx
	- SUN-SunOS v.5.7, C C v.5.2 (WS6)
		- G4SYSTE M: SUN-CC
- **•** Linux systems
	- RedHat 6.1, g++ egcs 1.1.2
		- G4SYSTEM: Linux-egcs
	- RedHat 7.2 or greater, g++ gcc 2.95.2
		- G4SYSTEM: Linux-g++
- Windows systems
	- Win/NT/98/2000/XP and CygWin, MSVC++ 6.0 SP 5
		- G4SYSTEM: WIN32-VC

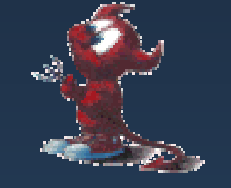

(\*)

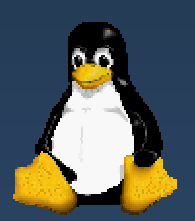

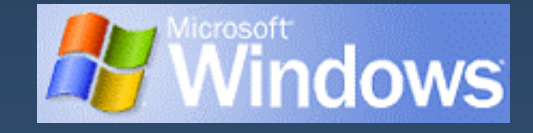

*(\*) Tested but no longer under support !*

## Required software

- A UNIX shell and related basic UNIX commands $\bullet$
- C++ compiler  $\bullet$ 
	- Optional: FORTRAN compiler (f77/g77) is required for building utility tools in the *g3tog4* module
- GNU Make $\bullet$ 
	- GNU g++ is required for dependencies pre-processing
- CLHEP library  $\bullet$
- Native STL (Standard Template Library)  $\bullet$
- The Geant4 toolkit source code $\bullet$

#### External software packages External software packages 1

Visualization/GUI tools (optional):

- X Windows
- OpenGL or MesaGL  $\bullet$
- DAWN (PostScript renderer)  $\bullet$ 
	- DAVID (Geometry debugging tool based on DAWN)
- Open Inventor or HEP Inventor
	- requires OpenGL/MesaGL and the Hepvis module
- OPACS and Open Scientist  $\bullet$ 
	- interactive environment, including GUI
- Momo $\bullet$ 
	- Tcl/Tkor Java-based GUI environment
	- GGE, GPE graphics editors
- VRML browser

#### External software packages External software packages 2

Module and Tools for analysis (optional)

- AIDA (Abstract Interfaces for Data Analysis)  $\bullet$ 
	- JAS (Java Analysis Studio)
	- Lizard (AIDA Interactive Analysis Environment)
	- Open Scientist (Interactive Analysis Environment)

Persistency (optional) (\*)

- HepODBMS module  $\bullet$
- An ODMG compliant database system  $\bullet$ 
	- Objectivity/DB

*(\*) Major design iteration foreseen for release 5.0*

### Working area & Installation area

#### Why two different areas ?  $\pmb{\alpha}$

- To allow centralized installation of the Geant4 kernel libraries and related sources in a multi-user environment
- To decouple user-developed code and applications from the kernel
- To allow an easy integration of the Geant4 software in an existing software framework
- To allow multiple installations of the kernel and user code
- Working and Installation area can be the same  $\bullet$
- Are controlled by two environment variables  $\bullet$ 
	- **G4WORKDIR** and **G4INSTALL**

#### Configuring the environment: the manual approach for installation

- Identify the system used for the installation  $\bullet$ 
	- G4SYSTEM
- Identify the area of installation (i.e. path where the source code and the  $\bullet$ kernel libraries should be based)
	- G4INSTALL
	- Optionally, s pecify a different path for the kernel libraries and/or the temporary object files
		- G4LIB, G4TMP
	- Optionally, s pecify a different path for exporting of s ource header files
		- G4INCLUDE

### Configuring the environment: the manual approach for installation

- Specify the path of installation for CLHEP  $\mathbf{0}$ 
	- CLHEP\_BASE\_D I R
		- $\blacksquare$  should point to the area where include/ and lib/ are placed from the standard CLHEP installation procedure
			- Paths can be customised: CLHEP\_INCLUDE\_DIR, CLHEP\_LIB\_DIR
		- **the CLHEP library name is assumed to be:** [lib] $CLHEP[.a/.lib]$ 
			- A different name can be explicitly specified: CLHEP\_LIB
- Specify the graphics/UI drivers to install  $\bullet$ 
	- G4VIS\_BUILD\_<name>\_DRIVER
	- G4UI\_BUILD\_<name>\_DRIVER
	- the path to the related graphics/(G)UI packages, if required
		- Ex. OGLHOME for OpenGL drivers

### Configuring the environment: the manual approach for installation

#### Specify installation specific attributes  $\bullet$

- G4DEBUG
	- **To build libraries including debug symbolic information**
	- By d efault, optimised mod e is s elected
- G 4 LIB\_BUILD\_SHARED
	- To specify if to build kernel libraries as shared libraries
	- **Static archive libraries are built by default**
	- Adding also G4LIB\_BUILD\_STATIC will build both
- G4\_NO\_VERBOSE
	- For better performance, verbosity code can be left out by defining this flag. The d efault is with verbosity on

# Starting the installation

- Choose the installation layout  $\pmb{\alpha}$ 
	- Maximum granularity of libraries (*granular* libraries)
		- Ideal for developers and local installations
		- Link list of libraries automatically generated
		- Triggered with "gmake" from \$G4INSTALL/source
	- Category compound libraries (*global* libraries)
		- Convenient for a centralized multi-users installation
		- **Default for shared libraries builds**
		- Triggered with "gmake global" from \$G4INSTALL/source
- Installing source header files  $\bullet$ 
	- G4INCLUDE defines the installation path
	- Triggered by "gmake includes" from \$G4INSTALL/source

### Configuring the environment to use Geant4

- Specify the working area: G4WORKDIR
	- If not, Geant4 ass umes G4INSTALL as the working area
	- Products of application builds are placed in **\$G4WORKDIR**
		- п Bin aries in **\$G4WORKDIR/bin**
		- Object files and other temporary files in **\$G4WORKDIR/tmp**
- Specify which graphics drivers,  $(G)$ UI drivers you want to use from the current installation (optional)
	- -G4VIS\_USE\_<name>
	- -G4UI\_USE\_<name>
- Specify paths to physics data (optional)
	- G4LEVELGAMMADATA, G4LEDATA, G4RADIOACTIVEDATA, NeutronHPCrossSections

### Using the Configure script for installation & configuration

- The **Configure** script guides through the whole installation process described  $\bullet$ so far by defining the proper environment and triggering the actual installation ./Configure –install
- Once the environment has been configured, **Configure** stores the current ۰ installation setup
	- The installation setup will become the default for the current installation, in case future changes to the installation are necess ary
- Once the installation is complete, **Configure** can be used to generate shell  $\bullet$ scripts for configuring the user environment to build a Geant4 application according to the current installation
	- ./Configure
	- Generates env[.sh/.csh] scripts in the user's current directory
	- It assumes the user specifies a working directory (G4WORKDIR)
		- $\blacksquare$ ■ In case not, the user's home directory is set as default G4WORKDIR path

# Building an executable

- Configure the environment according to the current installation  $\bullet$ 
	- Source or integrate the shell script generated by Configure
- Define the working area (G4WORKDIR)  $\bullet$
- Build any of the available examples:  $\bullet$ 
	- **cp –r \$G4INSTALL/examples \$G4WORKDIR**
	- **cd \$G4WORKDIR/examples/novice/N01**
	- **gmake**

### Integrating Geant4 in a framework Integrating Geant4 in a framework

- Consider Geant4 as an external software package  $\bullet$
- Well define its area of installation $\bullet$ 
	- For global libraries and s ource header files
- Choose an installation setup which best matches the project needs  $\bullet$
- Adopt or integrate a configuration script reflecting the current installation $\bullet$